**鉄道建設情報ポータル**

## **操作マニュアル**

## **―ログインに関するQ&A―**

## **平成30年3月**

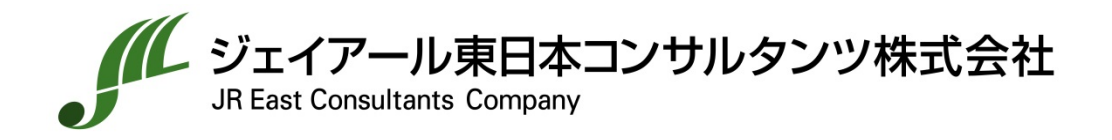

■ログインID及びパスワード

「会員登録完了のお知らせ」メールに記載されているログインIDとパスワードを入力して ください。

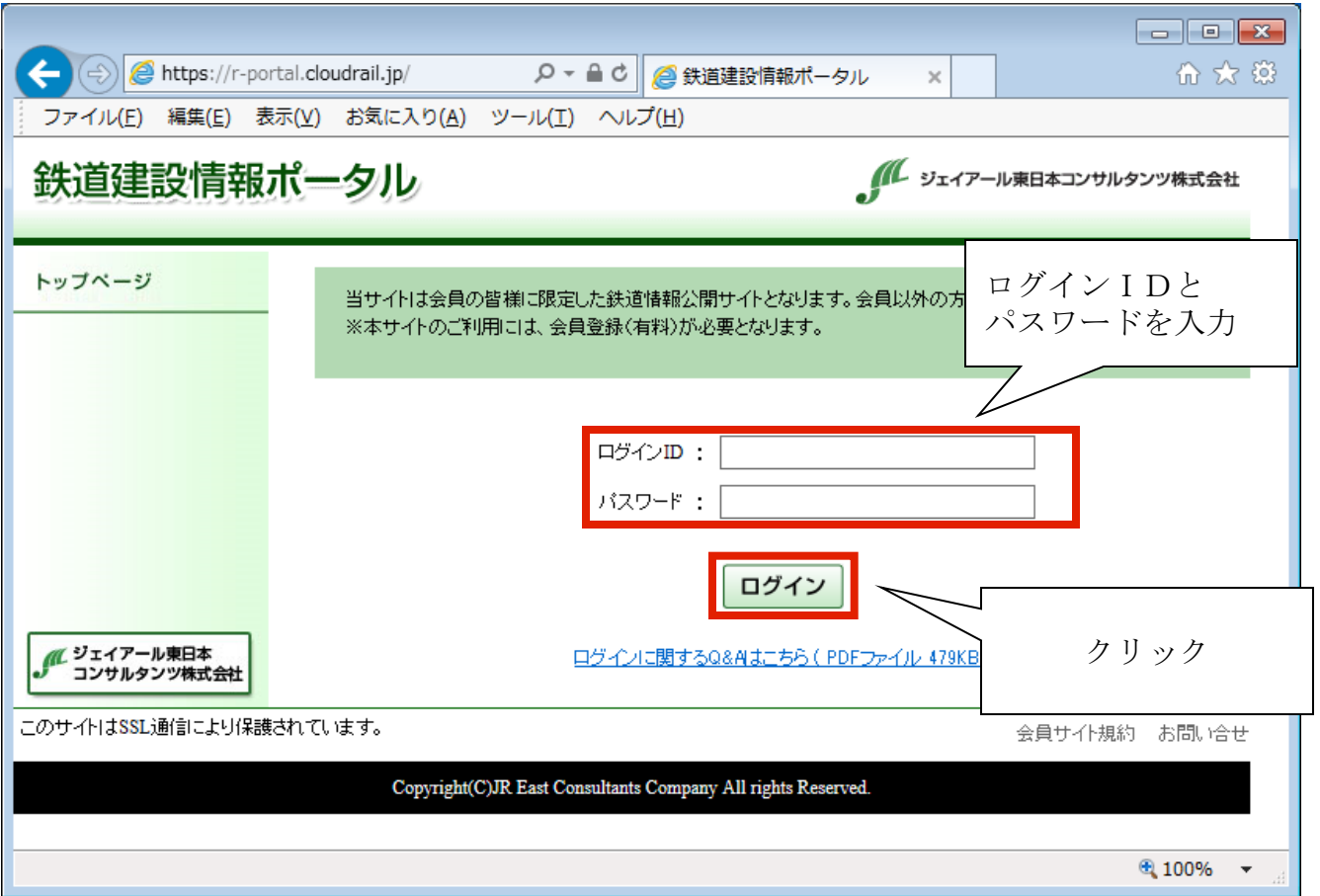

■ログインできないとき 入力したログインIDまたはパスワードに誤りがある場合

下記の方法で対処してください。

- 1. 「会員登録完了のお知らせ」メールに記載してあるログインIDとパスワードをご確 認ください。
- 2. ログインID又はパスワードを忘れた場合は、「お問合せ」フォーム からお問合せ下さい。鉄道建設情報ポータル事務局よりご連絡差し上げます。

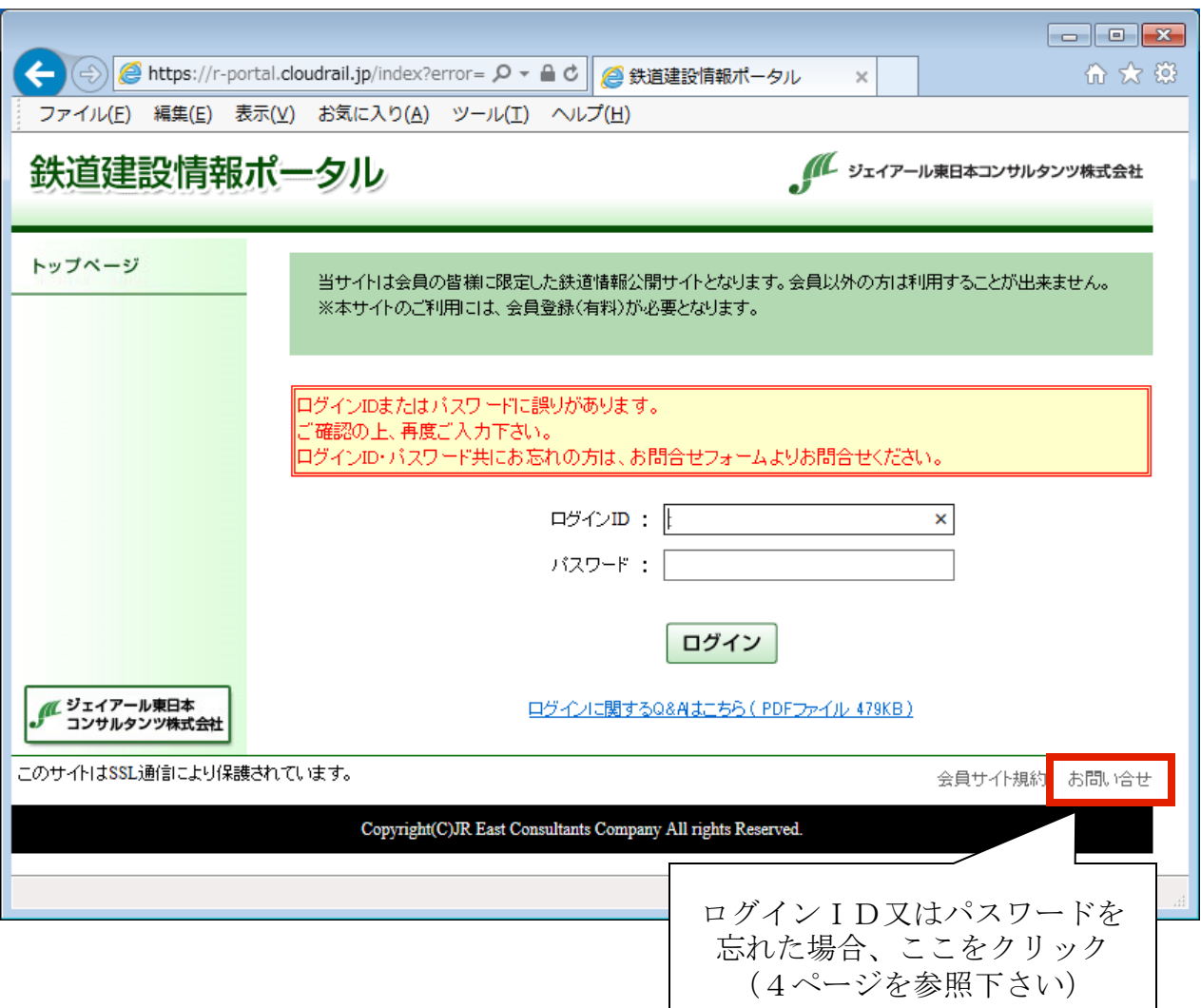

■その他のお問い合せ

ログインIDを忘れた場合や、操作に関するご質問等、その他のお問い合せについては、 お問い合せフォームに必要事項をご記入の上、送信下さい。 鉄道建設情報ポータル事務局よりご連絡差し上げます。

【ご注意】

- ・いただいた内容によりましては、ご回答までに時間を要する場合がございます。 また、すべてにお返事 できない場合もございますので、あらかじめご了承ください。
- ・弊社より回答させていただいた内容は、お客さまからの特定のご質問・ご意見にお答えするものでござ いますので、回答内容の一部または全ての内容を転用したり、二次利用することはご遠慮ください。

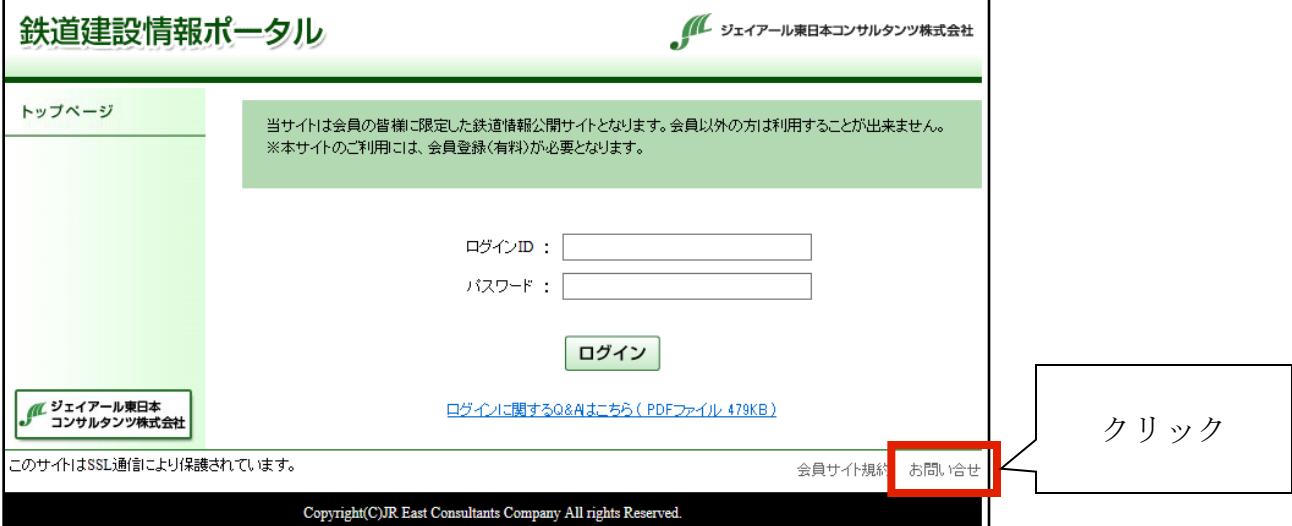

## 必要事項を記入して、「確認画面」ボタンをクリックします。

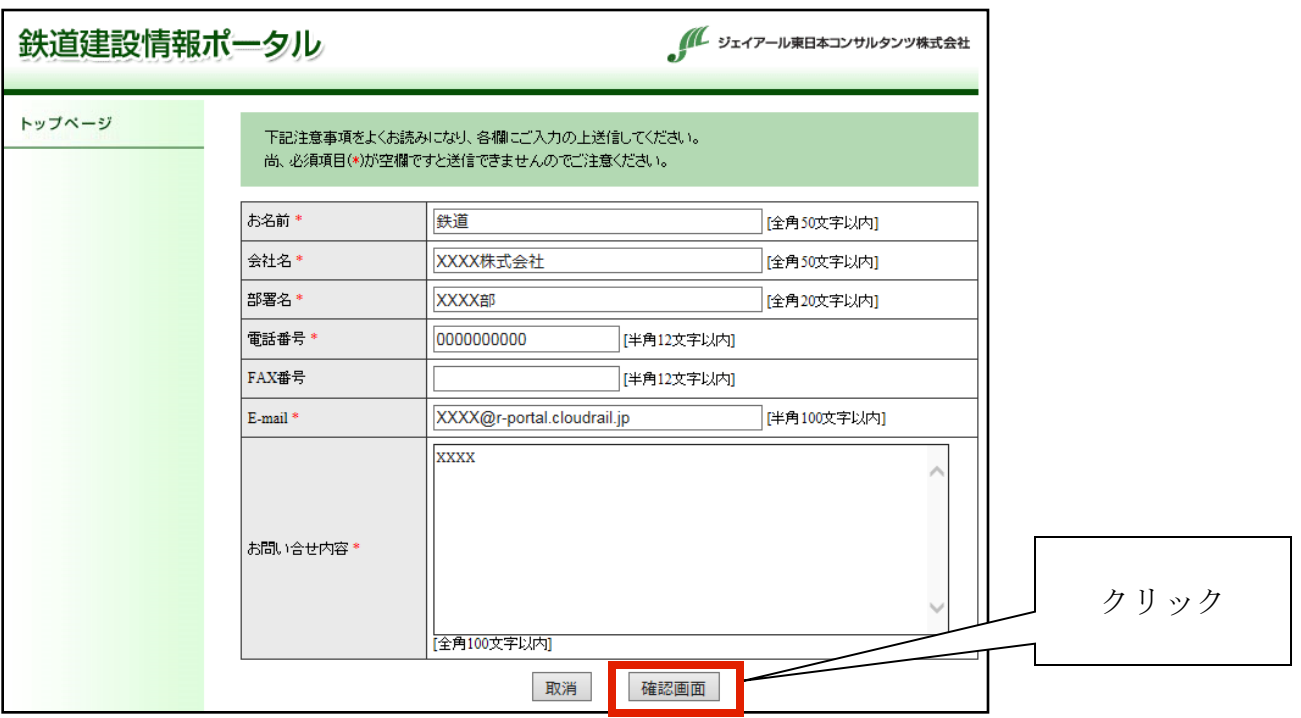

入力内容をご確認の上、「送信」ボタンをクリックします。

鉄道建設情報ポータル事務局より順次ご連絡差し上げますので、お待ち下さい。

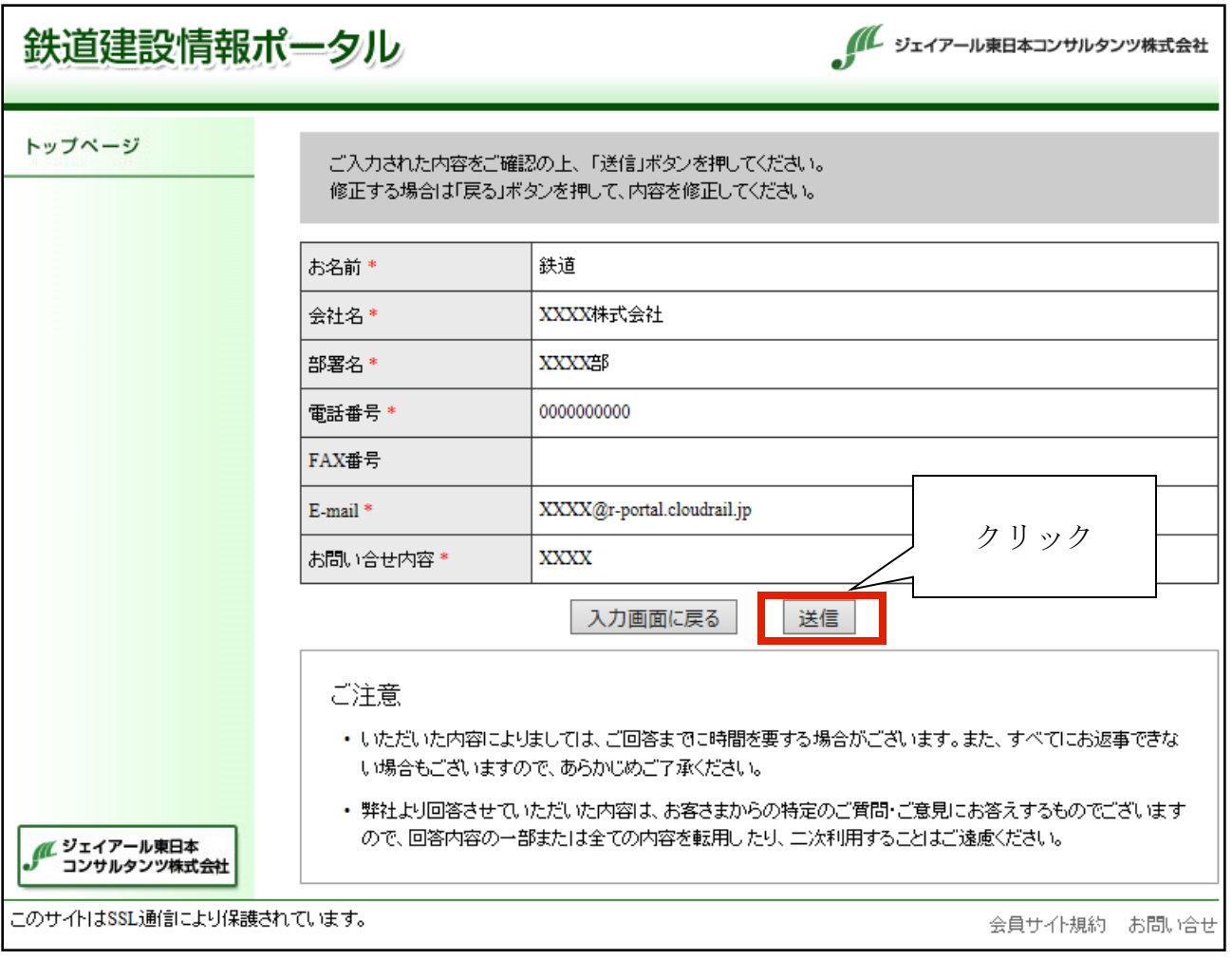